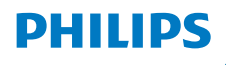

Internetiraadio

8000 seeria

TAR8805

# Kasutusjuhend

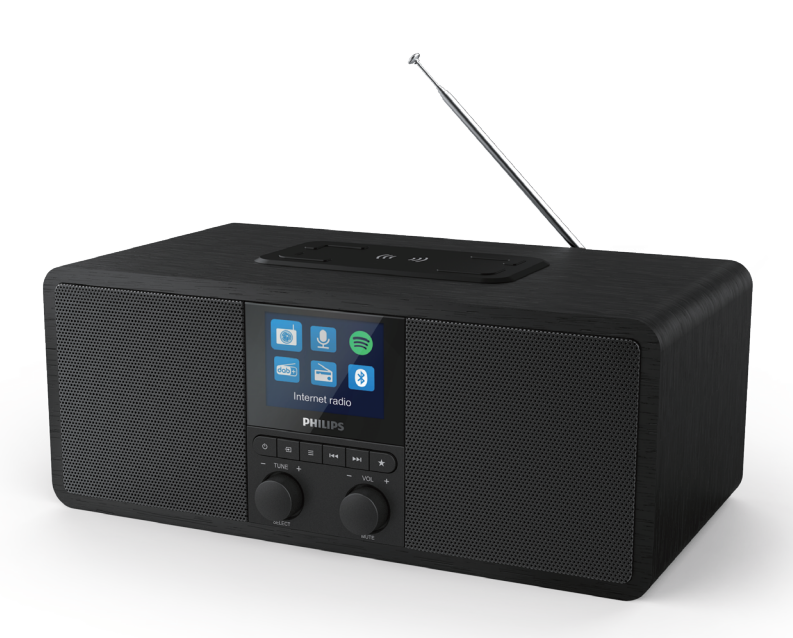

Registreerige toode ja saage tuge lehel www.philips.com/support

## Sisu

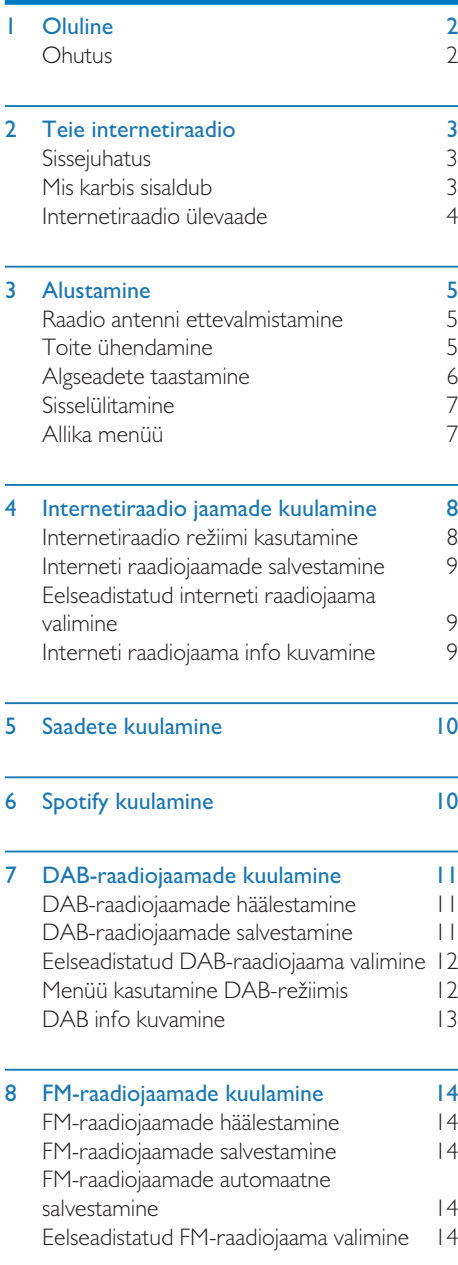

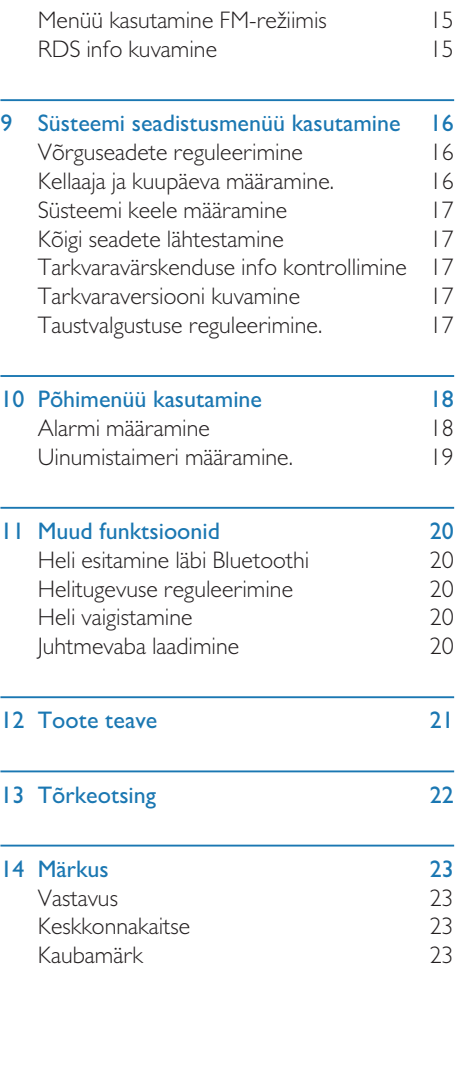

## **Oluline**

• Ärge paigaldage mistahes soojusallikate lähedusse, mis kiirgavad soojust, näiteks radiaatorid, soojusregistrid, pliidid või muud seadmed (sealhulgas võimendid).

### **Ohutus**

### Hoiatus

- Ärge kunagi selle internetiraadio korpust eemaldage.
- Ärge kunagi määrige ühtegi selle internetiraadio osa määrdega.
- Ärge kunagi asetage internetiraadiot teise elektriseadme peale.
- Hoidke internetiraadio eemal otsesest päikesevalgusest, lahtisest leegist või kuumusest.
- Jälgige, et teil oleks alati juhtmetele, pistikule või adapterile lihtne ligipääseda, et seade vooluvõrgust välja lülitada.
- Lugege juhend läbi ja järgige seda.
- Jälgige, et seadme ümber on piisavalt ruumi ventilatsiooniks.
- Kõik hooldustööd laske teha kvalifitseeritud teenindustöötajatel. Hooldus on vajalik, kui internetiraadio on mingil moel kahjustatud, näiteks kui toitejuhe või pistik on kahjustatud, vedelik on internetiraadio peale voolanud või kell-raadiosse on sattunud esemeid, seade on puutunud kokku vihma või niiskusega, ei tööta normaalselt, või on maha kukkunud.
- Kasutage ainult tootja poolt ette nähtud lisaseadmeid/-tarvikuid.
- Kasutage ainult selles kasutusjuhendis toodud toiteallikaid.
- Ühendage see toode vooluvõrgust välja äikesetormide ajal või kui te ei kasuta seda pikema aja jooksul.
- Toote peale ei tohi tilkuda ega pritsida vett.
- Ärge asetage toote lähedale ohuallikaid (näiteks vedelikuga täidetud esemed, süüdatud küünlad).
- Kui eraldusseadmena kasutatakse otse pistikadapterit, peab lahtiühendatav seade olema töövalmis.
- Ärge kasutage seda seadet vee lähedal.
- Paigaldage vastavalt tootja juhistele.

## 2 Teie internetiraadio

Õnnitleme teid ostu puhul ja tere tulemast Philipsisse! Maksimeerimaks on kasu Philipsi pakutavast klienditoest registreerige oma toode veebilehel www.philips.com/welcome.

### Sissejuhatus

Selle raadioga saate:

- Kuulata internetiraadiot läbi võrguühenduse
- Kuulata FM- ja DAB raadiot
- Esitada heli Bluetooth-seadmetest
- Kasutada oma telefoni, tahvelarvutit või arvutit Spotify juhtpuldina
- Vaadata kellaaega ja määrata kaks alarmi
- Laadida mobiilseadet juhtmevaba telefonilaadija või USB-ga.

### Mis karbis sisaldub

Kontrollige oma pakendis sisu:

- Internetiraadio
- Toiteadapter
- Lühijuhend juhend
- Ohutuse ja garantii teabeleht

### Internetiraadio ülevaade

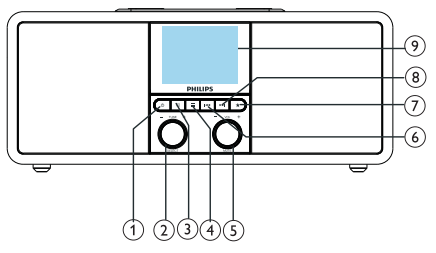

#### $\left(1\right)$  $\phi$

- Raadio sisselülitamine.
- Valimisoleku režiimile lülitamine.

#### SELECT nupp  $\Omega$

- Raadiojaamade häälestamiseks keerake päri- ja vastupäeva.
- Menüü loendis navigeerimiseks keerake päri- ja vastupäeva.
- Vajutage valiku kinnitamiseks.
- Vajutage ja hoidke FM-häälestusrežiimis kõigi jaamade skannimiseks.

### 3 ⊞ SOURCE

• Vajutage allika menüüsse sisenemiseks.

### $(4) \equiv$ MENU

- Vajutage töörežiimis ülamenüüle juurdepääsuks.
- Vajutage ja hoidke FM/DAB-režiimis info kuvamiseks.

#### O VOL knob/MUTE  $\circ$

- Keerake helitugevuse reguleerimiseks.
- Vajutage heli vaigistamiseks ja taastamiseks.

### $(6)$  **PREVIOUS**

- Bluetooth-režiimis: Vajutage eelmisele palale naasmiseks.
- Häälestamisrežiimis: Vajutage eelmisele häälestatud jaamale liikumiseks.
- Häälestamisrežiimis: Vajutage ja hoidke sageduse pidevaks vähendamiseks kuini häälestatakse jaamale.

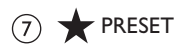

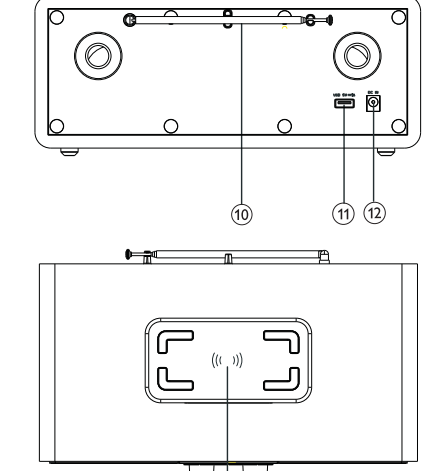

43

- Raadiojaamade salvestamine.
- Eelseadistatud jaamade kuvamine.

### $(8)$   $\blacktriangleright$  NEXT

- Bluetooth-režiimis: Vajutage järgmisele palale liikumiseks.
- Häälestamisrežiimis: Vajutage järgmise häälestatud jaamale liikumiseks.
- Häälestamisrežiimis: Vajutage ja hoidke sageduse pidevaks suurendamiseks kuini häälestatakse jaamale.

### (9) Fkraan

Praeguse oleku kuvamine

#### $(10)$ Raadio antenn/Wi-Fi antenn

- Raadio vastuvõtu parandamiseks.
- WiFi vastuvõtu parandamiseks.

### USB-pesa (ainult laadimine)

- Välise seadme laadimine (DC5V | A).
- $(12)$  DC IN
	- Vahelduvvoolu adapteri ühendamine.

#### Juhtmevaba Qi-laadimisalus  $(13)$

• Nutitelefoni juhtmevabaks laadimiseks.

## 3 Alustamine

Järgige alati selles osas toodud toimingute järjestust.

### Raadio antenni ettevalmistamine

Parema vastuvõtu tagamiseks tõmmake antenn täisesti välja ja reguleerige selle suunda.

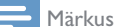

• Häirete vältimiseks suunake antenn teistest kiirgusallikatest võimalikult kaugele.

### Toite ühendamine

#### Hoiatus

- Toote kahjustamise oht! Jälgige, et voolupinge vastaks internetiraadio taga või küljel näidatud pingele.
- Elektrilöögi oht! Vahelduvvoolu juhtmelahtiühendamisel eemaldage alati juhe pistikust tõmmates pesast.
- 1 Ühendage toiteadapter:
	- raadio tagaküljel DC IN pesasse ja seinakontakti.

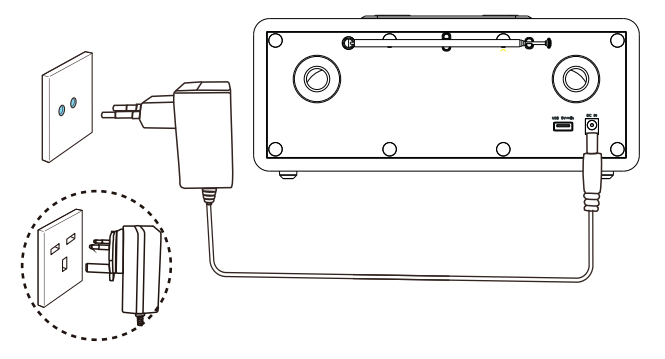

### Algseadete taastamine

Raadio esmakordsel sisselülitamisel kuvatakse ekraanipaneelil [Setup wizard]. Mõnede põhiseadete konfigureerimiseks järgige alltoodud juhiseid.

Internetiraadio kuulamiseks peate te seadistama kõigepealt WiFi ühenduse. Wi-Fi Protected Setup (WPS) on Wi-Fi Alliance poolt loodud standard turvalise juhtmevaba võrguühenuse loomiseks. Kui teie ruuter WPS-i toetab, saate te kiiresti ja turvaliselt raadio ruuteri kaudu ühel järgnevatest viisidest ühendada: Push Button Configuration (PBC) või Personal Identification Number (PIN). Nende puhul, mis WPS-i ei toeta, on muu võimalus raadi juhtmevaba ruuteriga ühendamiseks.

Märkus

- Enne võrku ühendamist tutvuge kõigepealt võrguruuteriga.
- Kontrollige, kas teie kodune WiFi võrk on lubatud.
- Parema WiFi vastuvõtu tagamiseks tõmmake WiFi antenn täisesti välja ja reguleerige selle suunda.
- 1 [Setup wizard] kuvamisel keerake SELECTnuppu, et valida seadistuse alustamiseks [YES]. [NO] valimisel palutakse teil käivitada viisard uuesti.

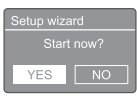

- Vajutage kinnitamiseks SELECT-nuppu.
	- Kuvatakse [12/24 hour format].
- Keerake SELECT-nuppu, et valida 12 või 24 h formaat.
- 4 Vajutage kinnitamiseks SELECT-nuppu.
	- Kuvatakse automaatsete värskendamiste loend
- 5 Korrake samme 3-4, et valida kas kellaaeg raadiojaamadega sünkroonida.

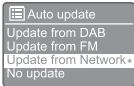

- [Update from DAB]: kellaaja DABjaamadega sünkroonimine.
- [Update from FM]: kellaaja FM-jaamadega sünkroonimine.
- [Update from Network]: kellaaja internetiraadio jaamadega sünkroonimine.
	- Kui **[Update from Network]** on valitud, korrake samme 3-4 ajavööndi määramiseks ja seejärel korrake samme 3-4 päevaaja säästmise aja määramiseks.
- [No update]: sünkroonimise deaktiveerimine.
	- $\rightarrow$  [No update] valimisel korrake sammu 3-4 kuupäeva ja kellaaja määramiseks.
- 6 Korrake samme 3-4 **[YES]** valimiseks, et hoida võrk ühendatud.
- 7 Korrake samme 3-4 Wlan regiooni valimiseks.
	- Raadio hakkab juhtmevabasid võrkusid automaatselt otsima.
	- Kuvatakse võimalike WiFi võrkude loend.
- 8 Korrake samme 3-4 oma WiFi võrgu valimiseks.
- **9** Oma juhtmevaba ruuteriga ühendamiseks vajutage SELECT-nupule.

WPS Setup Push WPS button<br>at the other end

- [Push Button]: Tehke see valik kui teie juhtmevaba ruuter toetab WPS- või PBC-seadistuviisi. Teil palutakse vajutada ruuteri ühendusnuppu ja seejärel vajutada jätkamiseks OK.
- [Pin]: Tehke see valik kui teie juhtmevaba ruuter toetab WPS- või PIN-seadistuviisi. Saate sisestada raadio poolt loodud 8-kohalise koodi oma ruuterisse.
- [Skip WPS]: Tehke see valik, kui teie juhtmevaba ruuter WPS-i ei toeta. Teil palutakse sisestada oma WiFI-võrgu salasõna.
- 10 Vajutage vastavalt ekraanipaneeli juhistele WPS-nupule või sisestage oma juhtmevaba ruuteri PIN või sisestage võrguga ühendamiseks salasõna (valik sõltub teie võrgu tüübist ja kasutatavast kaitsest).

• Salasõna sisestamisel valige tähemärk, keerates SELECT-nuppu ja vajutage seejärel kinnitamiseks [SELECT].

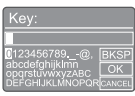

- Tühistamiseks keerake SELECT-nuppu, et valida **[CANCEL]**.
- Oma sisestuse kinnitamiseks keerake SELECT-nuppu, et valida [OK].
- Sisestuse kustutamiseks keerake SELECTnuppu, et valida [BKSP].
- Protsessist väljumiseks vajutage ...
	- Ühenduse loomisel kuvatakse [Connected].
- | | [Setup wizard completed] kuvamisel vajutage seadistusest väljumiseks OK.

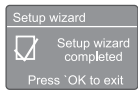

### Nõuanne

- Mõnede WiFi-ruuterite puhul võib olla vajalil WiFi-ühenduse loomiseks hoida all WPS-nuppu. Vt üksikasju ruuteri kasutusjuhendist.
- Seadistusviisardi uuestikäivitamiseks valige [System settings] > [Setup wizard] menüü (Vt osa "Use system seadistusmenüüs").

### **Sisselülitamine**

- Vajutage  $\phi$ .
	- Raadio lülitub viimati kasutatud allikale.

### Valimisoleku režiimile lülitamine

- Vajutage uuesti (1).
	- Ekraanipaneel muutub tuhmiks.
	- Kuvatakse kellaaeg ja kuupäev (kui määratud).

### Märkus

• Kui süsteemi 15 minutit ei kasutata, lülitub see automaatselt valmisoleku režiimile.

### Allika menüü

Vajutage allika menüüsse sisenemiseks .

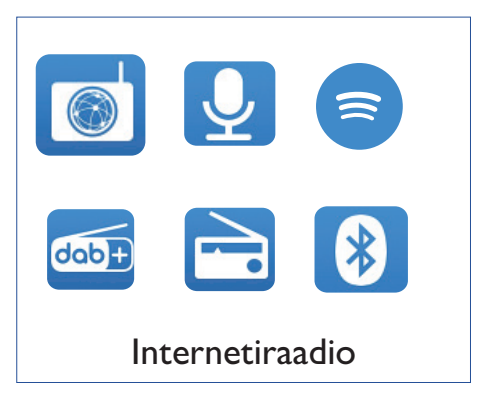

- Allika valimiseks keerake SELECT-nuppu.
- Vajutage kinnitamiseks SELECT-nuppu.

## 4 Internetiraadio jaamade kuulamine

Internetiühendusega raadio võib edastada tuhandeid raadiojaamu ja saateid üle kogu maailma.

### Internetiraadio režiimi kasutamine

Peale internetiühenduse loomist kuvatakse võimalike jaamade loend. Valige kuulamiseks sobiv.

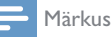

- Kontrollige, kas teie kodune WiFi võrk on lubatud.
- Parema WiFi vastuvõtu tagamiseks tõmmake WiFi antenn täisesti välja ja reguleerige selle suunda.
- 1 Vajutage [Internet radio] režiimi valimiseks korduvalt **SOURCE**.
	- Raadio hakkab looma ühendust eelnevalt ühendatud võrguga ja häälestab seejärel viimati kuulatud internetiraadio jaamale.
	- Kui võrguühendus on eelnevalt loodud, hakkab raadio juhtmevabasid võrke automaatselt otsima (Vt osa "Alustamine>Algseadete teostamine" või "Süsteemi seadistusmenüü kasutamine>Võrguseadete kohandamine").
- Menüüsse pääsemiseks vajutage = MENU.
- Menüüvalikutes kerimiseks keerake SELECTnuppu:

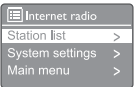

[Station list]: Võimalike internetiraadio jaamade häälestamine.

- [System settings]: Süsteemiseadete kohandamine (sama menüüvalik kõigile töörežiimidele. Vt osa "Süsteemi seadistusmenüü kasutamine").
- [Main menu]: Põhimenüüle juurdepääs (sama menüüvalik kõigile töörežiimidele. Vt osa "Põhimenüü kasutamine").

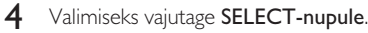

5 Korrake samme 3-4, kui valiku all on võimalik mõni alamvalik.

> • Eelnevasse menüüsse naasmiseks vajutage  $\equiv$ .

#### [Station list]

- [Stations]:
	- [History]: Interneti raadiojaamade ajaloo sirvimine.
	- [Search]: Interneti raadiojaamade otsimine. Otsimiseks keerake SELECT-nuppu salasõna sisestamiseks, seejärel vajutage jätkamiseks SELECT-nupule.
	- [Location]: Interneti raadiojaamade asukoha sirvimine.
	- [Popular]: Internetis kõige populaarsemate jaamade häälestamine.
	- [Discover]: Internetiraadio loendi häälestamine.

### Interneti raadiojaamade salvestamine

#### Märkus

- Saate salvestada kuni 20 raadiojaama.
- 1 Häälestage internetiraadio režiimis interneti raadiojaam.
- 2 Vajutage ja hoidke kaks sekundit  $\bigstar$  PRESET nuppu.
	- Kuvatakse eelseadistatud jaam.
- 3 Numbri valimiseks keerake SELECT-nuppu.
- 4 Vajutage kinnitamiseks SELECT-nuppu.
	- Kuvatakse [Preset stored].
	- aam on valitud kohta salvestatud.

### Eelseadistatud interneti raadiojaama valimine

Internetiraadio režiimis:

- $\blacksquare$  Vajutgage **\*** PRESET.
- 2 Numbri valimiseks keerake SELECT-nuppu.
- 3 Vajutage kinnitamiseks SELECT-nuppu.

### Interneti raadiojaama info kuvamine

Interneti raadio kuulamisel vajutage ja hoidke $\equiv$ , et kerida järgmist infot (kui võimalik):

- $\rightarrow$  Jaama kirjeldus
- Jaama žanr ja asukoht
- Koodek ja diskreetimissagedus
- $\rightarrow$  Taasesituse eraldusvõimendi
- Kuupäev

### Märkus

- Kui nupule 15 sekundi jooksul ei vajutata, väljutakse menüüst.
- Jaamade loendid ja alammenüüd võivad aeg-ajalt ning vastavalt asukohale varieeruda.

## 5 Saadete kuulamine

- | Vajutage **1** SOURCE, et valida [Podcasts] režiim.
- 2 Menüüsse pääsemiseks vajutage  $\equiv$  MENU.<br>3 Menüüvalikutes kerimiseks keerake SELEC
- Menüüvalikutes kerimiseks keerake **SELECT**nuppu:
- 4 Valimiseks vajutage SELECT-nupule.
- 5 Korrake samme 3-4, kui valiku all on võimalik mõni alamvalik.
	- Eelnevasse menüüsse naasmiseks vajutage

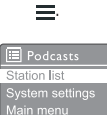

## 6 Spotify kuulamine

Kasutada oma telefoni, tahvelarvutit või arvutit Spotify juhtpuldina

Lisateavet leiate spotify.com/connect

Spotify tarkvara kuulub järgneva kolmanda osapoole litsentsi alla: www.spotify.com/connect/third-partylicenses.

## 7 DABraadiojaamade kuulamine

### DAB-raadiojaamade häälestamine

Esmakordselt DAB-raadiojaama valides või kui jaamade loend on tühi, viib raadi automaatselt läbi jaamade otsingu.

- Vajutage [DAB radio] režiimi valimiseks korduvalt **SOURCE**.
	- Kuvatakse [Scanning].
	- Raadio leiab ja salvestab kõik DABraadiojaamad ja hakkab mängima esimest võimalikku jaama.
	- Jaamade loend salvestatakse raadiosse. Järgmine kord raadiot sisselülitades jaamade otsimist ei toimu.

#### Võimalike jaamade loendist jaamale lülitamine:

• Keerake DAB-režiimis võimalike DAB-jaamade navigeerimiseks SELECT-nuppu.

### Nõuanne

• Jaamad võivad aegajalt muutuda. Jaamade loendi värskendamiseks valige täieliku otsingu läbiviimiseks [Scan].

### DAB-raadiojaamade salvestamine

#### Märkus

- Saate salvestada kuni 20 interneti raadiojaama.
- 1 Häälestage DAB-režiimis DAB-jaam.
- **2** Vajutage ja hoidke kaks sekundit  $\bigstar$  **PRESET** nuppu.
	- Kuvatakse eelseadistatud jaam.
- 3 Numbri valimiseks keerake SELECT-nuppu.
- 4 Vajutage kinnitamiseks SELECT-nuppu.
	- $\mapsto$  Kuvatakse [Preset stored].
	- Jaam on valitud kohta salvestatud.

### Eelseadistatud DABraadiojaama valimine

DAB-režiimis on teil kaks võimalust eelseadistatud jaama valimiseks.

#### Valik A:

- $\blacksquare$  Vajutgage  $\bigstar$  PRESET.
- 2 Numbri valimiseks keerake SELECT-nuppu.
- 3 Vajutage kinnitamiseks SELECT-nuppu.

#### Valik B:

• Vajutage eelmisele/järgmise häälestatud iaamale liikumiseks  $\blacktriangleleft$  /  $\blacktriangleright$   $\blacktriangleright$  l

### Menüü kasutamine DABrežiimis

- 1 Vajutage DAB-režiimis DAB-menüüsse  $s$ isenemiseks  $=$  MFNU.
- $2$  Menüüvalikutes kerimiseks keerake SELECTnuppu:

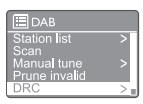

- [Station list]: DAB-raadiojaamade kuvamine Kui jaama ei leita, hakkab raadio DAB-jaamasid otsima ja lisab need jaamade loendisse.
- [Scan]: kõigi võimalike DAB-jaamade otsimine ja salvestamine.
- [Manual tune]: Spetiifilise kanali/sageduse käsitsi häälestamine ja selle jaamade loendisse lisamine.
- [Prune invalid]: vigaste jaamade eemaldamine jaamade loendist.
- [DRC]: raadiosignaali dünaamilise vahemiku kokkusurumine selliselt, et vaiksete helide helitugevus suureneb ja kõvade helide helitugevus väheneb.
- [Station order]: Võimaldab määrata jaamade järjestuse kerimisloendis.
- [System settings]: Süsteemi seadete kohandamine (vt osa "Süsteemi seadistusmenüü kasutamine").
- [Main menu]: Juurdepääs põhimenüüle (Vt osa "Põhimenüü kasutamine").
- 3 Valimiseks vajutage SELECT-nupule.
- $4$  Korrake samme 2-3, kui valiku all on võimalik mõni alamvalik.
	- Eelnevasse menüüsse naasmiseks vajutage .  $=$

[Prune invalid]

- [YES]: vigaste jaamade eemaldamine jaamade loendist.
- [No]: eelnevasse menüüsse naasmine.

#### [DRC]

- [DRC high]: DRC kõrge taseme valimine (vaikevalik on soovitatud mürarikasteks keskkondadeks).
- [DRC low]: DRC madala taseme valimine.
- **[DRC off]**: DRC väljalülitamine.

#### [Station order]

- [Alphanumeric]: Jaamade tähestilikulise järjekorra määramine (vaikeseade).
- [Ensemble]: Jaamadegrupi, mis kuuleib samasse ansamblisse, loend (nt: BBC või South Wales local).
- [Valid]: Loetletakse kõigepealt kehtivad jaamad, seejärel eetrist väljas olevad jaamad.

Märkus

• Kui nupule 15 sekundi jooksul ei vajutata, väljutakse menüüst.

### DAB info kuvamine

 $DAB$ -raadio kuulamisel vajutage ja hoidke  $\equiv$ , et kerida järgmist infot (kui võimalik):

- $\rightarrow$  laama nimi
- → Dynamic Label Segment (DLS)
- Signaali tugevus
- **Programmi tüüp (PTY)**
- Ansambli nimi
- ← Sagedus
- Signaali veasuhe
- Bitikiirus ja heli olek
- Koodek
- Kellaaeg ja kuupäev

## 8 FMraadiojaamade kuulamine

### FM-raadiojaamade häälestamine

- 1 Vajutage [FM radio] režiimi valimiseks korduvalt **SOURCE**.
- 2 Järgneva tugeva vastuvõtuga eaadiojaama häälestamiseks keerake SELECT-nuppu päri- või vastupäeva või vajutage ja hoidke **kaks sekundit.**
- 3 Korrake sammu 2 teiste jaamade häälestamiseks.

### FM-raadiojaamade salvestamine

Märkus

- Saate salvestada kuni 20 FM-raadiojaama.
- 1 Häälestage FM-režiimis FM-jaam.
- 2 Vajutage ja hoidke kaks sekundit  $\bigstar$  PRESET nuppu.
	- Kuvatakse eelseadistatud jaam.
- 3 Numbri valimiseks keerake SELECT-nuppu.
- 4 Vajutage kinnitamiseks SELECT-nuppu.
	- Kuvatakse [Preset stored].
	- aam on valitud kohta salvestatud.

### FM-raadiojaamade automaatne salvestamine

Vajutage ja hoidke FM-režiimis SELECT-nuppu.

Seade talletab kõik võimalikud FM-raadiojaamad ja hakkab mängima esimest jaama.

### Nõuanne

• Eelseadistatud jaama eemaldamiseks salvestage selle asemele uus jaam.

### Eelseadistatud FMraadiojaama valimine

FM-režiimis on teil kaks võimalust eelseadistatud jaama valimiseks.

#### Valik A:

- Vajutqage  $\bigstar$  PRESET.
- 2 Numbri valimiseks keerake SELECT-nuppu.
- 3 Vajutage kinnitamiseks SELECT-nuppu.

#### Valik B:

Vajutage eelmisele/järgmise häälestatud jaamale liikumiseks  $\blacktriangleleft$  /  $\blacktriangleright$   $\blacktriangleright$   $\blacktriangleright$ 

### Menüü kasutamine FMrežiimis

- 1 Vajutage FM-režiimis FM-menüüsse  $s$ isenemiseks  $=$  MFNU.
- $2$  Menüüvalikutes kerimiseks keerake SELECTnuppu:

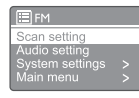

- [Scan setting]
- [Audio setting]
- **[System settings]**: Süsteemi seadete kohandamine (vt osa "Süsteemi seadistusmenüü kasutamine").
- [Main menu]: Juurdepääs põhimenüüle (Vt osa "Põhimenüü kasutamine").
- 3 Valimiseks vajutage SELECT-nupule.
- 4 Korrake samme 2-3, kui valiku all on võimalik mõni alamvalik.
	- Eelnevasse menüüsse naasmiseks vajutage .  $=$

#### [Scan setting]

- [Strong stations only?]-[YES]: Häälestatakse ainult tugeva signaaliga FMjaamad.
- [Strong stations only?]-[NO]: Häälestatakse kõik võimalikud raadiojaamad.

#### [Audio setting]

- [Listen in Mono only?]-[YES]: Valitakse monosaade.
- [Listen in Mono only?]-[NO]: Valitakse stereosaade.

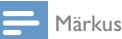

• Kui nupule 15 sekundi jooksul ei vajutata, väljutakse menüüst.

### RDS info kuvamine

RDS (Radio Data System) on teenus, mis võimaldab FM-jaamadel kuvada lisateavet.

RDS-signaaliga FM-jaama kuulamisel kuvatakse RDS-ikoon ja jaama nimi.

- 1 RDS-raadiojaama häälestamine.
- 2 Vajutage ja hoidke  $\equiv$  et kerida järgmist infot (kui võimalik):
	- $\rightarrow$  Jaama nimi
	- Raadio tekssõnumid
	- **Programmi tüüp**
	- ← Sagedus
	- Kuupäev

### 9 Süsteemi seadistusmenüü kasutamine

- ı Vajutage töörežiimis ülamenüüle juurdepääsuks
- $2^{-}$ [System settings] valimiseks keerake SELECTnuppu.

3 Vajutage kinnitamiseks SELECT-nuppu.

4 Korrake samme 2-3 valiku tegemiseks.

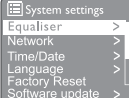

 $=$ 

- [Equaliser]: Valitakse ekvalaiseri režiim.
- [Network]: Lubatakse võrguühenduse loomine.
- [Time/Date]: Kellaaja ja kuupäeva määramine.
- [Language]: Süsteemi keele valimine.
- [Factory Reset]: Raadio tehaseadete lähtestamine.
- [Software update]: Tarkvaravärskenduse info kontrollimine.
- [Setup wizard]: Algseadistuse läbiviimise juhendamine.
- [Info]: Tarkvaraversiooni kuvamine.
- [Privacy policy]: Privaatsuseeskirjade kuvamine.
- [Backlight]: Tagavalgustuse seadistamine.

#### Märkus

Kui nupule 15 sekundi jooksul ei vajutata, väljutakse menüüst.

### Võrguseadete reguleerimine

- Valige [System settings] > [Network].
- 7 Valiku või alamvaliku tegemiseks keerake

SELECT-nuppu, seeljärel vajutage kinnitamiseks SELECT-nupule.

- [Network wizard]: Lubatakse võrguühenduse loomine.
- [PBC Wlan setup]: Tehke see valik kui teie juhtmevaba ruuter toetab WPS- või PBC-seadistuviisi.
- [View settings]: Praeguse võrgu info kuvamine.
- [Manual settings]:
	- [DHCP enable]: IP-aadressi automaatne leidmine.
	- **IDHCP** enable1: IP-aadressi käsitsi leidmine.
- [Network profile]: Raadio poolt salvestatud võrkude kuvamine.
- [Clear network settings]: Võrguseadete kustutamine.
- **IKeep network connected?I:** Valimine, kas hoida võrguühendust.

### Kellaaja ja kuupäeva määramine.

- I Valige [System settings] > [Time/Date].
- $\mathcal{P}$ Valiku või alamvaliku tegemiseks keerake SELECT-nuppu, seeljärel vajutage kinnitamiseks SELECT-nupule.

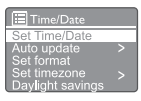

- [Set Time/Date]: Kellaaja ja kuupäeva määramine.
- [Auto update]:
	- [Update from DAB]: kellaaja DABjaamadega sünkroonimine.
	- [Update from FM]: kellaaja FMjaamadega sünkroonimine.
	- [Update from Network]: kellaaja internetiraadio jaamadega sünkroonimine.
	- [No update]: sünkroonimise deaktiveerimine.

 $16$ ET

- [Set format]: 12/24H formaadi valimine.
- [Set timezone]: Ajavööndi määramine.
- [Daylight savings]: Päevavalguse säästuaja aktiveerimine või deaktiveerimine.

#### Märkus

- DAB-ist või FM-st kellaaja värskendamisel ei toimi päevaaja säästmise valikud.
- Võrgust värskendamisel määrake oma ajavöönd.

### Süsteemi keele määramine

- 1 Valige [System settings] > [Language]. Kuvatakse keelete loend.
- **2** Süsteemi keele valimiseks keerake **SELECT**nuppu, seeljärel vajutage kinnitamiseks SELECT-nupule.

### Kõigi seadete lähtestamine

- Valige [System settings] > [Factory Reset].
- 2 Valiku tegemiseks keerake SELECT-nuppu, seeljärel vajutage kinnitamiseks SELECTnupule.
	- [Yes]: Raadio tehaseadete lähtestamine.
	- [No]: Eelnevasse menüüsse naasmine.

### Tarkvaravärskenduse info kontrollimine

- 1 Valige [System settings] > [Software update].
- 2 Valiku või alamvaliku tegemiseks keerake SELECT-nuppu, seeljärel vajutage kinnitamiseks SELECT-nupule.
	- [Auto-check setting]: Kontrollige uue tarkvaraversiooni saadavust perioodiliselt.
	- [Check now]: Kontrollige uut tarkvaraversiooni koheselt.

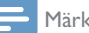

#### Märkus

- Kui raadio tuvastav, et uus tarkvara on saadaval, küsitakse teilt, kas soovite minna edasi ja seda värskendada. Nõustumise korral laaditakse uus tarkvara alla ja installitakse.
- Enne tarkvara värskendamist veenduge, et raadio on stabiilselt vooluvõrku ühendatud. Toolukatkestus tarkvara värskendamise ajal võib toodet kahjustada.

### Tarkvaraversiooni kuvamine

- Valige [System settings] > [Info].
	- Kuvatakse praegune tarkvaraversioon.

### **Taustvalgustuse** reguleerimine.

- Valige [System settings] > [Backlight].
- 2 Valiku või alamvaliku tegemiseks keerake SELECT-nuppu, seeljärel vajutage kinnitamiseks SELECT-nupule.
	- **[Timeout]**: Taustvalguse väljalülitamise perioodi valimine.
	- [On level]: Taustvalguse eredustaseme valimine.
	- [Dim level]: Valige eredustase valikust Medium (keskmine), Low (madal) ja Off (väljas).

## 10 Põhimenüü kasutamine

- 1 Vajutage töörežiimis ülamenüüle juurdepääsuks =
- 2 [Main menu] valimiseks keerake SELECTnuppu.
- 3 Vajutage kinnitamiseks SELECT-nuppu.
- 4 Korrake samme 2-3 valiku tegemiseks.
	- [Internet radio]: Internetiraadio režiimi valimine.
	- [Podcasts]: Podcasts-raadiorežiimi valimine.
	- [Spotify]: Spotify-režiimi valimine.
	- [DAB]: DAB-režiimi valimine.
	- [FM]: FM-režiimi valimine.
	- [Bluetooth]: Bluetooth-režiimi valimine.
	- [Sleep]: Uinaku taimeri määramine
	- [Alarms]: Alarmi taimeri määramine.
	- [System settings]: Süsteemi seadete kohandamine (vt osa "Süsteemi seadistusmenüü kasutamine").

#### Märkus

- Kui nupule 15 sekundi jooksul ei vajutata, väljutakse menüüst.
- Režiimi valimiseks saate vajutada SOURCE: Internet radio, Podcasts, Spotify, DAB radio, FM radio või Bluetooth.

### Alarmi määramine

#### Märkus

- Saate määrata kaks alarmi erinevaks ajaks.
- Alarmi normaalseks töötamiseks kontrollige, kas kellaaeg on õige.

### | Valige [Main menu]>[Alarms].

Kui kellaaega ei ole seadistatud, kuvatakse teade.

- **2** Vajutage jätkamiseks OK.
	- Päeva number hakkab vilkuma.
- 3 Valiku tegemiseks keerake SELECT-nuppu, seeljärel vajutage kinnitamiseks SELECTnupule.
	- Kuu number hakkab vilkuma.
- 4 Korrake sammu 3 vastavalt kuu, aasta ja kellaaja määramiseks.
	- Kuvatakse valikud [Alarm 1: off [00:00]] ja [Alarm 2: off [00:00]].

**E** Alarms Alarm 1: Off [00:00] Alarm 2: Off [00:00]

- 5 Korrake sammu 3 [Alarm 1: off [00:00]]>[Enable:][Off] valimiseks.
- 6 Korrake sammu 3 alarmi taimeri aktiveerimiseks või deaktiveerimiseks.
	- **[Off]**: Alarmi taimeri deaktiveerimine.
	- [Daily]: Alarm kõlab igapäevaselt.
	- **[Once]**: Alarm kõlab ainult üks kord.
	- [Weekends]: Alarm kõlab iga laupäev ja pühapäev.
	- [Weekdays]: Alarm kõlab kõigil päevadele esmaspäevast reedeni.
- 7 Korrake sammu 3 alarmi [time] valimiseks, seejärel määrake alarmi aeg.
- 8 Korrake sammu 3 alarmi [mode] valimiseks, seejärel määrake alarmi aeg.
	- [Buzzer]: Valige alarmi allikaks summer.
	- **[Internet radio]**: Viimati kuulatud internetiraadio valimine alarmi allikaks.
	- [DAB]: Viimati kuulatud DAB-raadio valimine alarmi allikaks.
	- [FM]: Viimati kuulatud FM-raadio valimine alarmi allikaks.
- 9 Korrake sammu 3 [preset] valimiseks, seejärel valige alarmi allikaks viimati kuulatud jaam või eelseadistatud raadiojaam.
- 10 Korrake sammu 3 alarmi [Volume] valimiseks, seejärel määrake alarmi helitugevus.
- Korrake sammu 3 **[Save]** valimiseks.
	- Alarm I on määratud.

### 12 Korrake samme 5-11 Alarm 2 määramiseks.

#### Märkus

- Kui alarm on aktiveeritud, kuvatakse alarmi ikoon Alarm 1 või Alarm 2.
- Alarmi peatamiseks vajutage raadiol  $\circ$ .
- Kellaaja ja kuupäeva määramiseks võite minna ka [System settings] > [Time/Date] (Vt "Süsteemi seadistusmenüü kasutamine" > "Kellaaja ja kuupäeva määramine").

### Uinumistaimeri määramine.

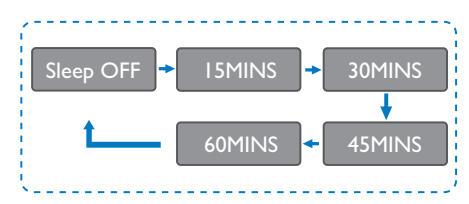

- 1 Valige [Main menu]>[Sleep].
- 2 Ajaperioodi valimiseks (minutites) vajutage korduvalt SELECT-nupule.
	- **[Sleep OFF]** kuvamisel on uinaku taimer deaktiveeritud.

## 11 Muud funktsioonid

### Heli esitamine läbi Bluetoothi

- Vajutage **B** SOURCE, et valida [Bluetooth] režiim.
- **2** Menüüsse pääsemiseks vajutage  $\equiv$  **MENU**.
- 3 Menüüvalikutes kerimiseks keerake SELECTnuppu:
	- Valige sinumise menüüvalik ja vajutage SELECT-nupule.
	- Ilmub "Please connect with a device to: Philips TAR8805" teade ja Bluetoothi sümbol vilgub.
	- Lubage oma Bluetooth-seadmes Bluetooth ja otsige Bluetooth seadmeid sidumiseks.
	- Valige seadmes [Philips TAR8805].
	- Peale edukat ühendamist muutub ekraanisõnum [Connected] ja Bluetoothi sümbol lõpetab vilkumise,
- $4$  Valimiseks vajutage SELECT-nupule.
- 5 Korrake samme 3-4, kui valiku all on võimalik mõni alamvalik.
	- Eelnevasse menüüsse naasmiseks vajutage .  $=$

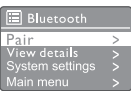

### Helitugevuse reguleerimine

• Muusika taasesitamisel keerake helitugevuse reguleerimiseks - VOL + nuppu.

### Heli vaigistamine

• Muusika taasesitamise vajutage vaigistamiseks või vaigistuse lõpetamiseks MUTE.

### Juhtmevaba laadimine

• Internetiraadioga saab laadida juhtmevaba laadimisega telefone, asetades oma telefoni raadiol oleva juhtmevaba laadimise logo kohale. Laadimise ajal on ekraanil laadimise sümbol.

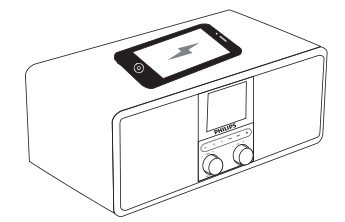

• Te saate kasutada ka USB-laadimispesa raadio tagaosas juhtmevaba laadimist mittetoetavate seadmete laadimiseks.

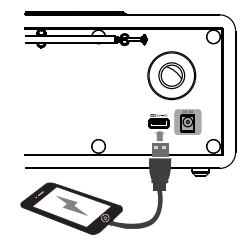

## 12 Toote teave

### Andmed

#### Võimendi

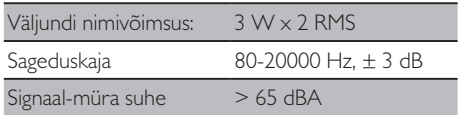

802.11b/g/n

#### Wi-Fi

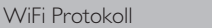

#### Häälestuseadis

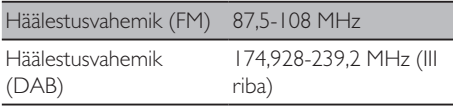

#### Kõlar

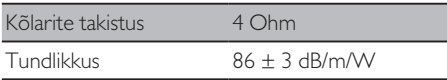

#### Bluetooth

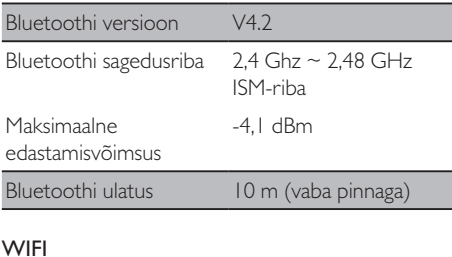

#### WiFi sagedusriba 2412 MHz - 2472 MHz Maksimaalne 15,08 dBm

edastamisvõimsus

#### Üldteave

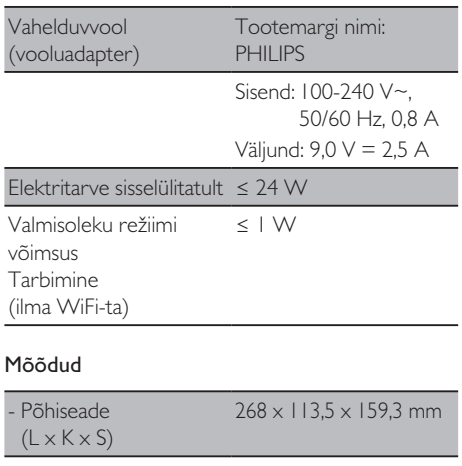

#### Kaal

- Põhiseade 1,31 kg

## 13 Tõrkeotsing

#### Hoiatus

• Ärge kunagi selle kõlari korpust eemaldage.

Garantii kehtivuse säilitamiseks ärge kunagi süsteemi ise parandaga.

Probleemide korral vaadake üle järgnevad punktid enne teenindusse pöördumist. Kui probleemi ei see lahendada, vt Philipsi kodulehte

(www.philips.com/support). Philipsiga ühedust võttes jälgige, et seade oleks kõrval ning mudelinumber ja seerianumber kättesaadavad.

#### **Toide puudub**

- Veenduge, et vahelduvvoolu pistik on korrektselt ühendatud.
- Kontrollige, kas pistikupesas on vool.

#### **Heli puudub või on vilets**

- Muutke helitugevust
- Kontrollige, ega heli ei ole vaigistatud või raadiojaam summutatud.
- Parema vastuvõtu tagamiseks tõmmake antenn täiesti välja.
- Häirete vältimiseks hoidke raadio eemal teistest elektroonikaseadmetest.
- Kontrollige WiFi-ühendust
- Tõmmake WiFi antenn täisesti välja ja reguleerige selle suunda.

#### **Raadio ei reageeri**

- Taasühendage vahelduvvoolu pistik ja lülitage raadio uuesti sisse.
- Kontrollige, ega raadio ei ole valmisolekurežiimis. Vastasel juhul lülitage raadio sisse.

#### **Raadio halb vastuvõtt**

- Häirete vältimiseks hoidke raadio eemal teistest elektroonikaseadmetest.
- Parema vastuvõtu tagamiseks tõmmake antenn täiesti välja.
- Kontrollige WiFi-ühendust
- Tõmmake WiFi antenn täisesti välja ja reguleerige selle suunda.

#### **WiFi-signaali tugevus ei ole piisav**

- Kontrollige oma ruuteri ja raadio vahelist kaugust.
- Tõmmake WiFi antenn täisesti välja ja reguleerige selle suunda.

#### **Ei saa WiFi-võrguga ühendust luua**

- Kontrollige, ega juhtmevaba ühenduse ruuter ei ole väljalülitatud.
- Kontrollige, kas teie juhtmevaba ühenduse ruutet toetab WPS-i. WPS-toega ruuteri ja raadio ühendamiseks kasutage õiget seadistusviisi (PBC või PIN). Vajadusel vaadake oma juhtmevaba ühenduse kasutusjuhendit.
- Konfigureerige uuesti WiFi-seaded (vt "Alustamine" > "Algseaded" ja "Süsteemi seadistusmenüü kasutamine" > "Võrguseadete kohandamine").

#### **Mõned jaamad aegajalt ei tööta**

- Mõned jaamad toetavad ainult teatud hulka kuulajaid. Proovige mõne minuti pärast uuesti, siis on võimalik jaama kuulata.
- Raadio ei esita programmi. Proovige hiljem uuesti.

#### **Osad jaamad kaovad jaamade loendist**

• Kui jaam lõpetab saate esitamise, võib see olla loendist eemaldatud. Raadio kontrollib pidevalt, kas jaam on eetris. Kui see saate edastamist jätkab, ilmub see jaamade loendisse tagasi.

#### **Alarm ei tööta**

• Määrake õige kellaaeg/taimer.

## 14 Märkus

Igasugused toote muudatused või modifitseerimised ei ole MMD Hong Kong Holding Limited poolt lubatud ja võivad tühistada kasutaja õiguse seadme kasutamiseks.

### Vastavus

# $\epsilon$

MMD Hong Kong Holding Limited deklareerib käesolevaga, et asjaomane toode on vastavuses direktiivi 2014/53/EL oluliste nõuete ja muude sätetega. Vastavusdeklaratsioon on leitav veebilehelt www.philips.com/support.

### Keskkonnakaitse

#### **Teie vana toote ja aku kõrvaldamine**

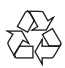

Meie toode on konstrueeritud ja toodetud kõrgekvaliteedilistest materjalidest ja osades, mida saab ümbertöödelda ning taaskasutada.

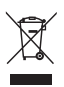

Nimetatud sümbol tootel tähendab, et tootele kohaldatakse Euroopa direktiivi 2012/19/EL.

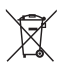

See sümbol tähendab, et toode sisaldab akusid, millele kehtib Euroopa direktiiv 2013/56/ EL ja mida ei tohi kõrvaldada koos tavaliste majapidamisjäätmetega.

Tutvuge kohaliku elektri- ja elektroonikatoodete ning akude kogumise süsteemiga. Järgige kohalikke eeskirju ning ärge visake ära toodet ja patareisid kunagi koos tavaliste majapidamisjäätmetega. Vanade toodete ja akude õige kõrvaldamine aitab ennetada keskkonnale ja inimeste tervisele tekkivaid negatiivseid tagajärgi.

#### **Ühekordsete patareide eemaldamine**

Ühekordsete patareide eemaldamiseks lugege patarei paigaldamise peatükki.

#### **Keskkonnaalane teave**

Kogu ebavajaliku pakendi peab eemaldama. Me oleme püüdnud muuta pakkematerjali kergesti eraldatavaks: papp (karp), polüstüreen (pakki kaitsev vahtplast) ja polüetüleen (kotid, kaitsekate). Teie süsteem koosneb materjalidest, mida saab ümbertöödelda ja taaskasutada, kui see monteeritakse vastavas ettevõttes. Palun järgige kohalikke määrusi pakkematerjalide, kasutatud akude ja vanade seadmete kasutuselt kõrvaldamiseks.

### Kaubamärk

## **83 Bluetooth**®

Bluetooth ® sõnaline kaubamärk ja logod on registreeritud kaubamärgid, mis kuuluvad ettevõttele Bluetooth SIG, Inc. ja nende mis tahes viisil kasutamine ettevõtte MMD Hong Kong Holding Limited poolt toimub litsentsi alusel. Muud kaubamärgid ja kaubanimed kuuluvad nende omanikele.

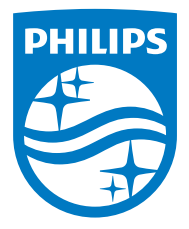

Tehnilised andmed võivad muutuda ilma ette teatamata.

Philips ja Philipsi embleem on Koninklijke Philips N.V. Registreeritud kaubamärgid, mida kasutatakse litsentsi alusel. See toode on valmistatud ja müüdud ettevõtte MMD Hong Kong Holding Limited või mõne selle sidusettevõtte vastutusel ning toote garantiiandja on MMD Hong Kong Holding Limited.

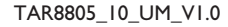

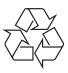